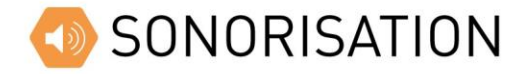

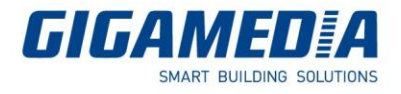

## **Configurer les paramètres réseau d'un terminal**

**Notice Technique**

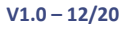

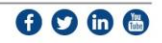

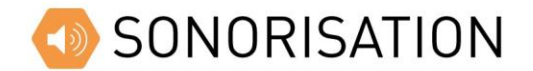

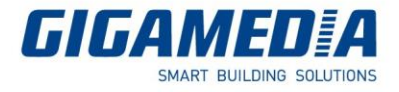

## Outil IP

Afin de configurer mes paramètres réseau de vos équipements, il vous faudra utiliser le logiciel Outil IP.

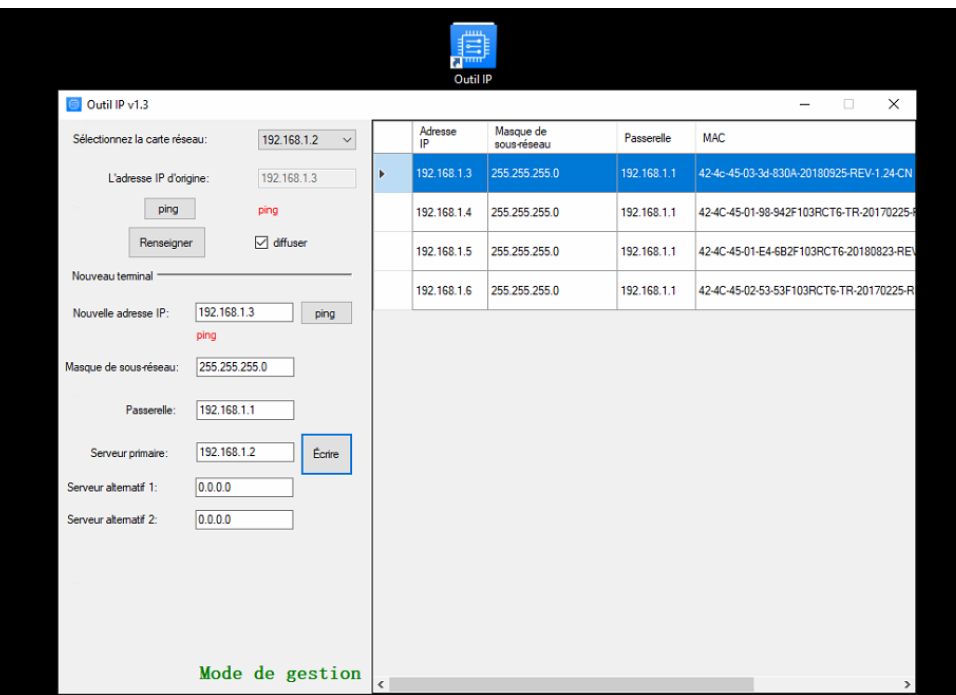

Depuis ce logiciel, vous devez tout d'abord choisir la carte réseau ayant une adresse IP compatible avec l'adresse IP par défaut des équipements de sonorisation (ex : 192.168.1.xxx)

Vous pourrez ensuite cliquer sur Renseigner pour rechercher les équipements sur le réseau. Ils apparaitront alors dans le tableau à droite.

Il faudra ensuite assigner une nouvelle adresse IP, masque et passerelle à votre équipement. Une particularité des terminaux de sonorisation est qu'il faut également ajouter l'adresse IP du serveur GGM Broadcast pour que l'ajout soit automatique.

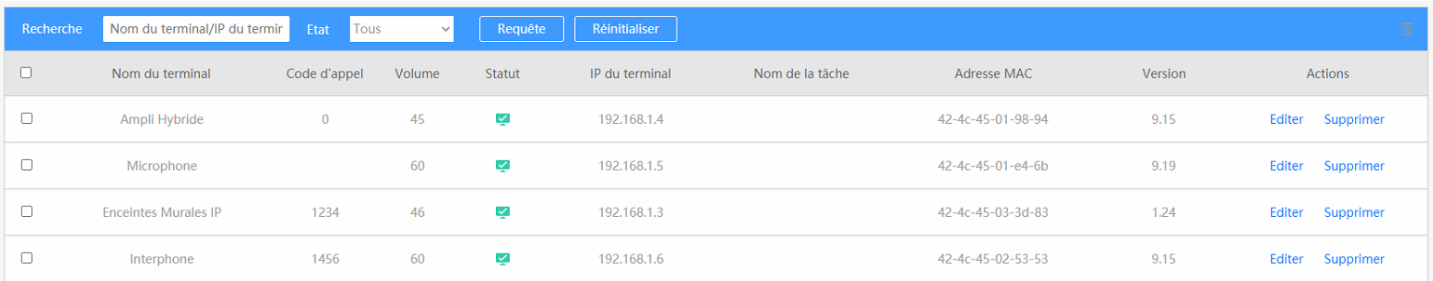

Veuillez faire attention à la configuration de votre pare-feu afin que le logiciel puisse communiquer avec les terminaux.

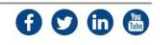